## https://www.smartkaigo.jp

## **会員情報ページはご登録内容の確認や変更等ができます**

会員情報ページではご登録の情報、各種設定状況が照会できますほか、 管理者権限のWeb利用者は、情報変更等を行っていただけます。

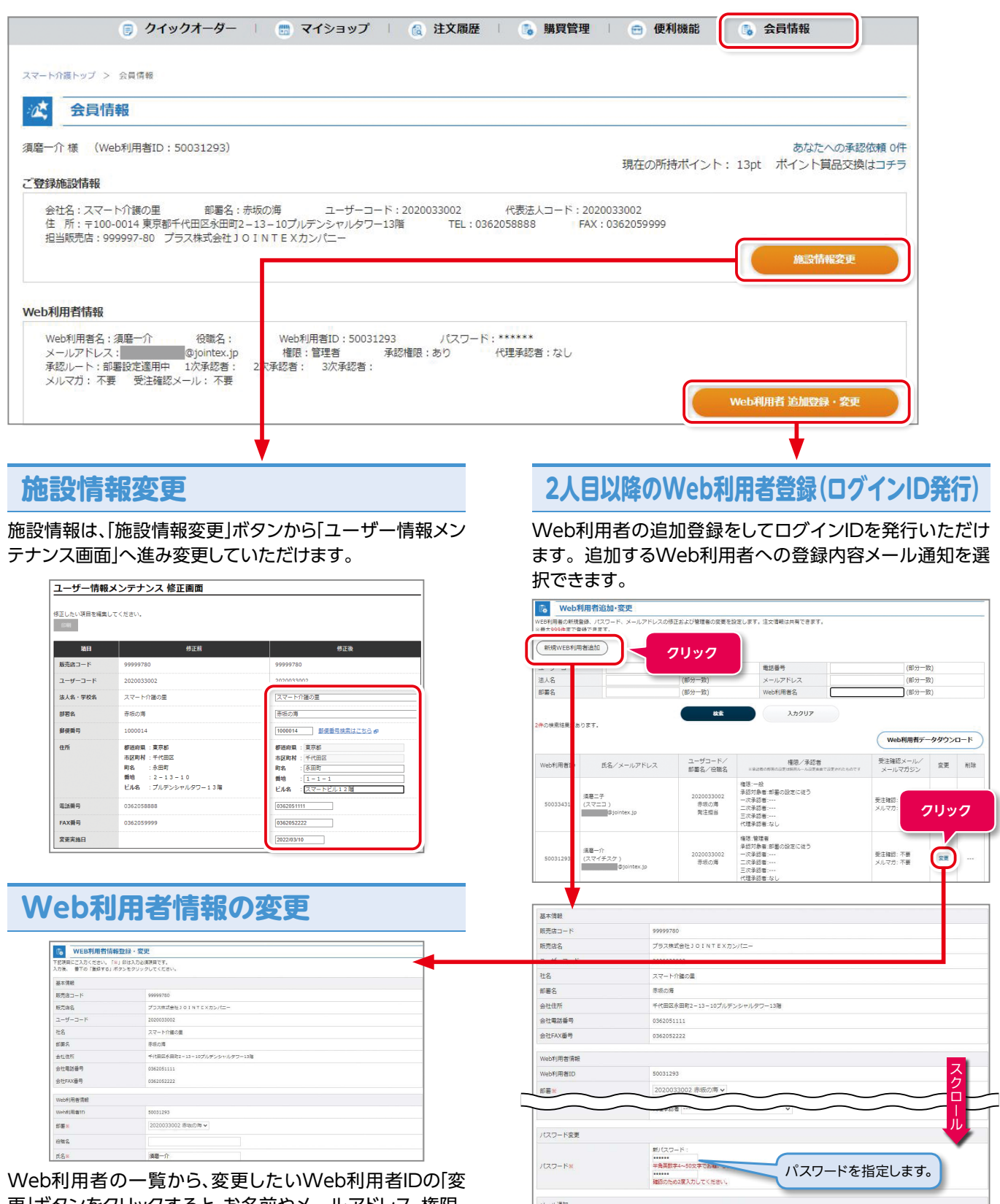

<br>メール通知

□ 利用者へログインIDとパスワードをメールで通知する。<br>(パスワードを変更しない場合はパスワードは送付されません  $\overline{m}$ 

1069 **スマート介護 vol.11**

更」ボタンをクリックすると、お名前やメールアドレス、権限、 承認者、パスワードを変更できます。変更内容をWeb利用 者に通知も選択できます。

活用BOOK

**クリック**